### Introduzione all'Informatica

#### Loriano Storchi

### [loriano@storchi.org](mailto:loriano@storchi.org)

#### http:://www.storchi.org/

## FORMATTAZIONE

- Iniziamo importando i soliti dati data.txt
- Successivamente calcoliamo la mediana (quindi usiamo la funzione MEDIAN )

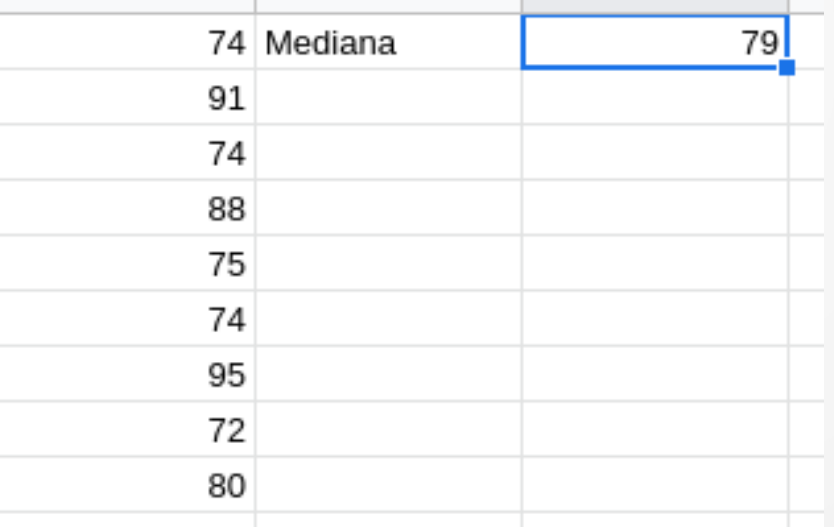

- A questo punto coloriamo diversamente tutti i valori inferiori alla mediana o superiori alla mediana
- Dopo aver selezionato la colonna **Format -> Conditional formatting**

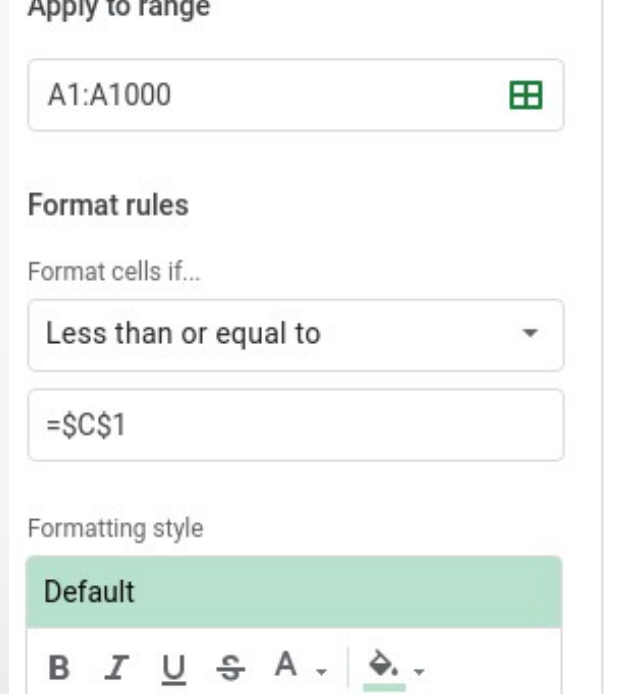

• Fatto possiamo aggiungere una seconda condizione semplicemente premendo **Done e poi Add onother rule** 

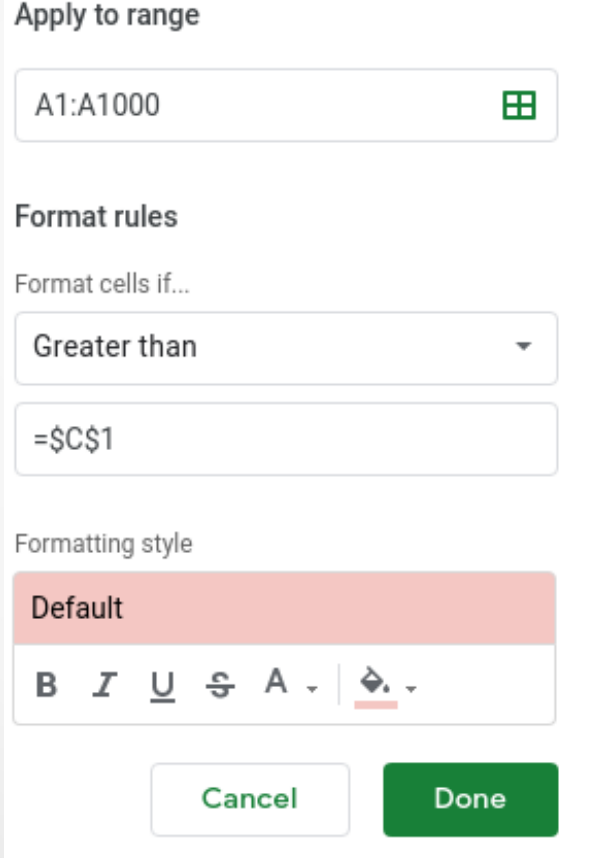

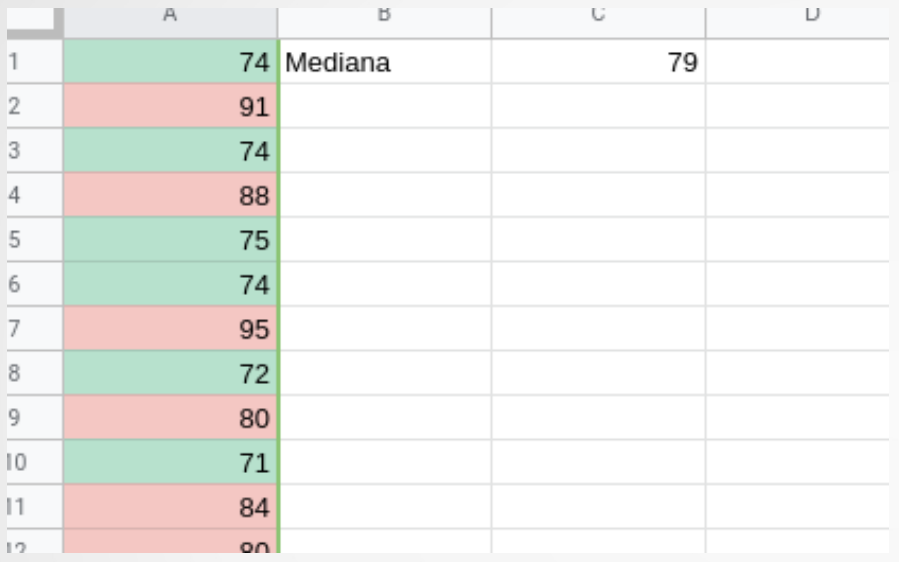

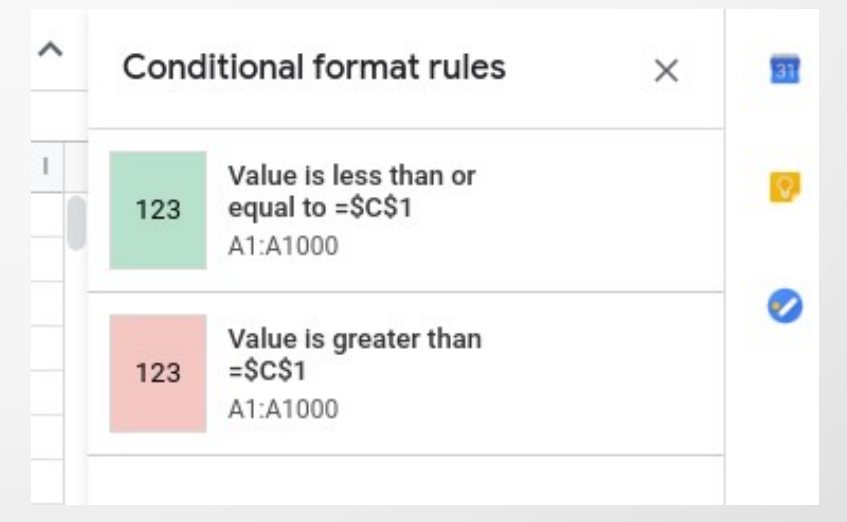

### ALTRO ESEMPIO DI FORMATTAZIONE

- Aggiungiamo UN SECONDO Sheet
- In A2 inseriamo una data qualsiasi ad esempio 02/03/2019
- E poi trasciniamo

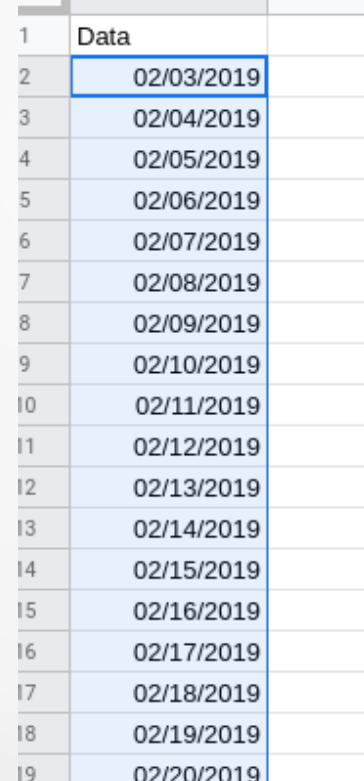

- In B2 usiamo la funzione **=WEEKDAY(A2)**
- E poi trasciniamo

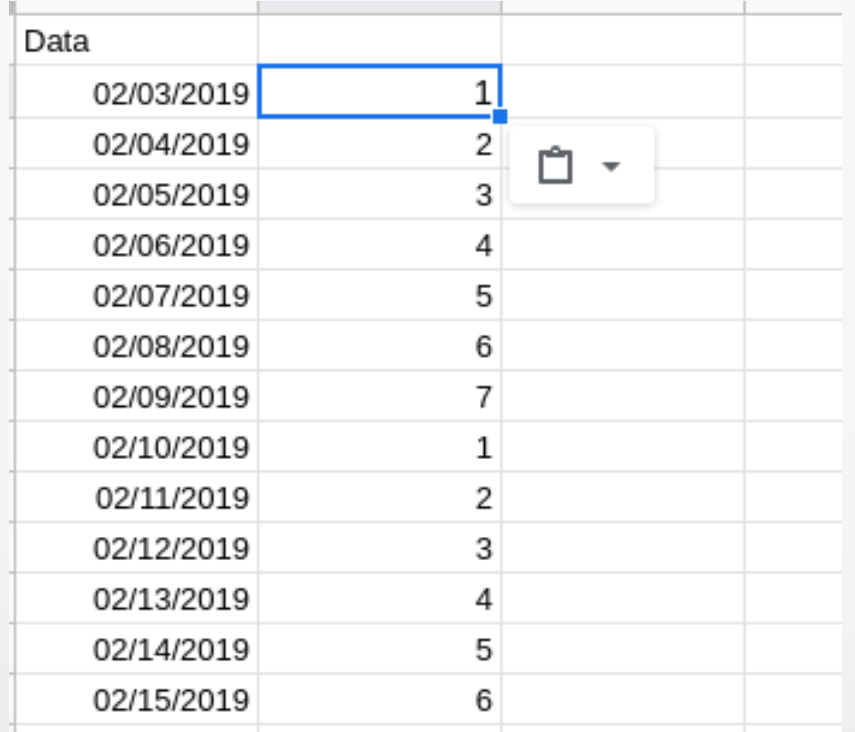

• Selezioniamo tutte le righe dalla 2 alla ... (26 nel mio caso) usando la barra dei numeri di riga e poi **Format -> Conditional formatting** 

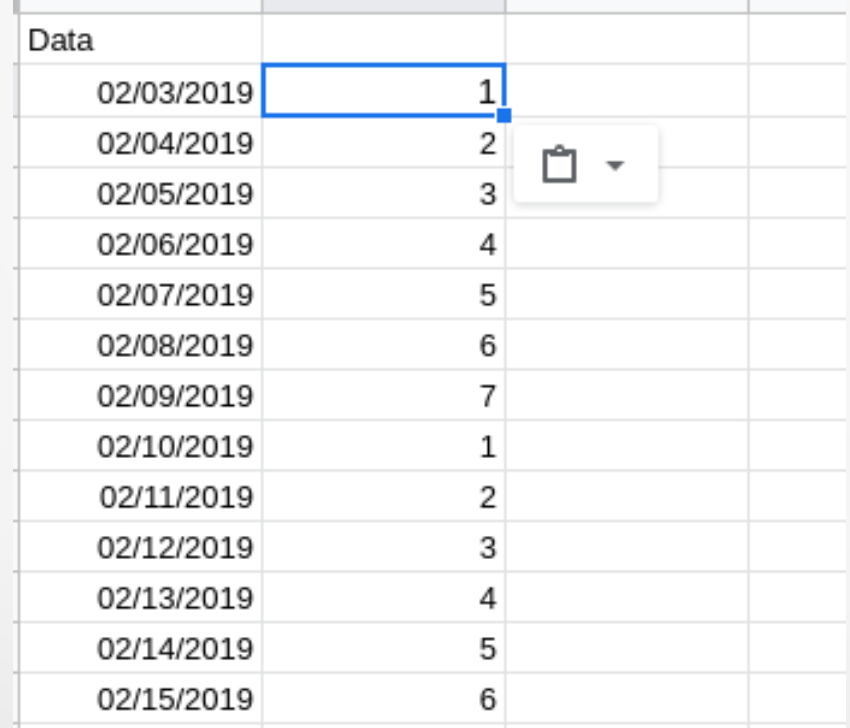

- Coloriamo il colore di una riga intera basandosi sul valore di una colonna specifica. Dopo aver selezionato tutto il foglio di cacolo
- Dobbiamo scegliere **Custom formula is e poi =\$B\$1:\$B\$26=6**

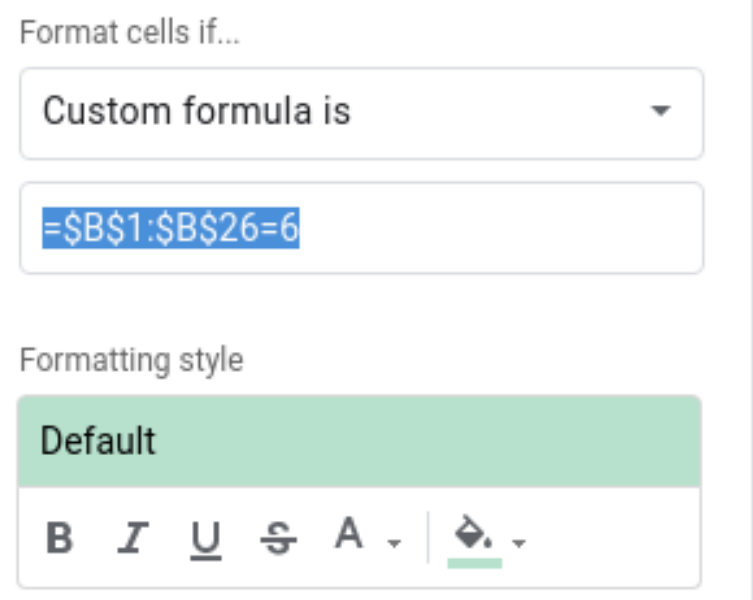

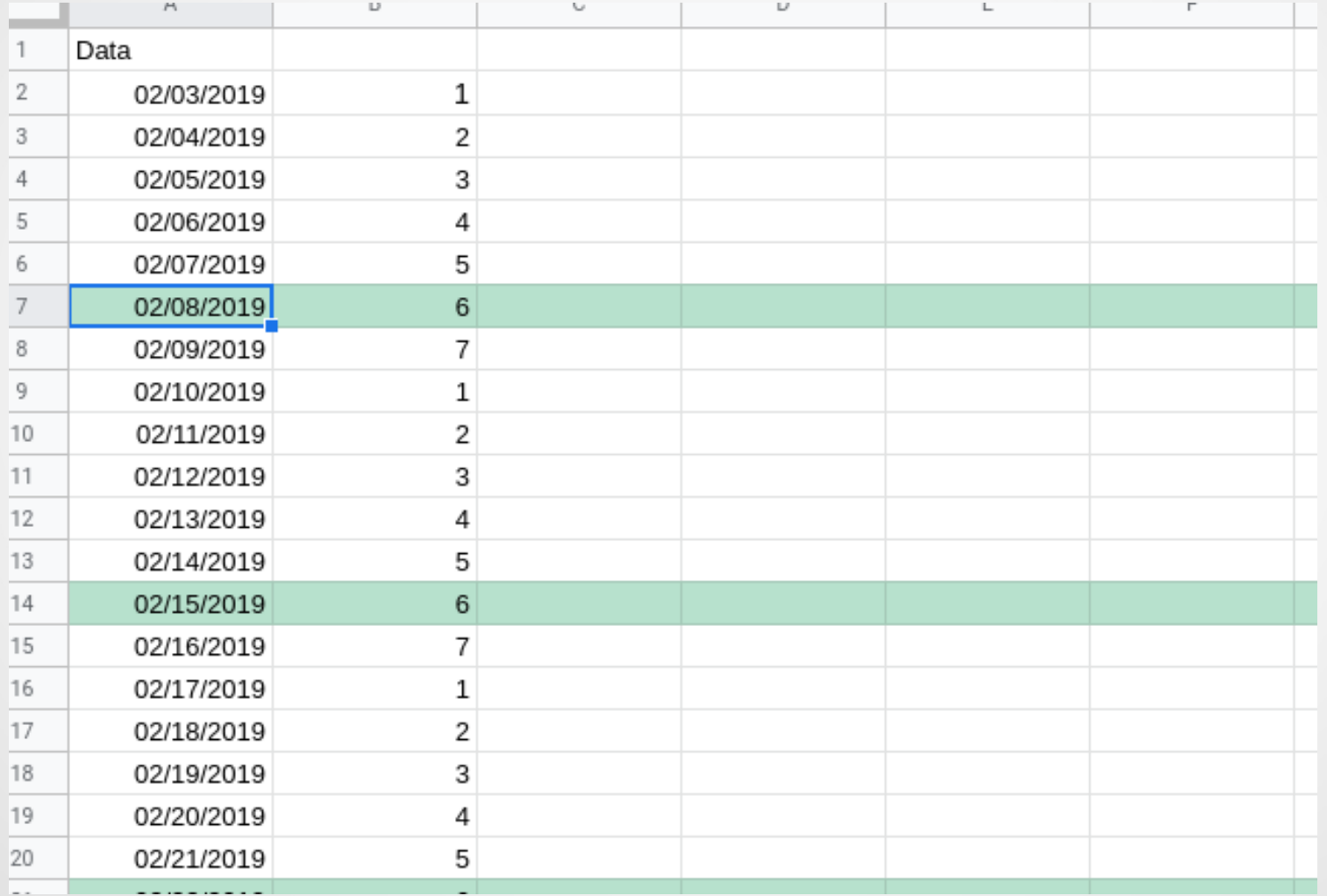

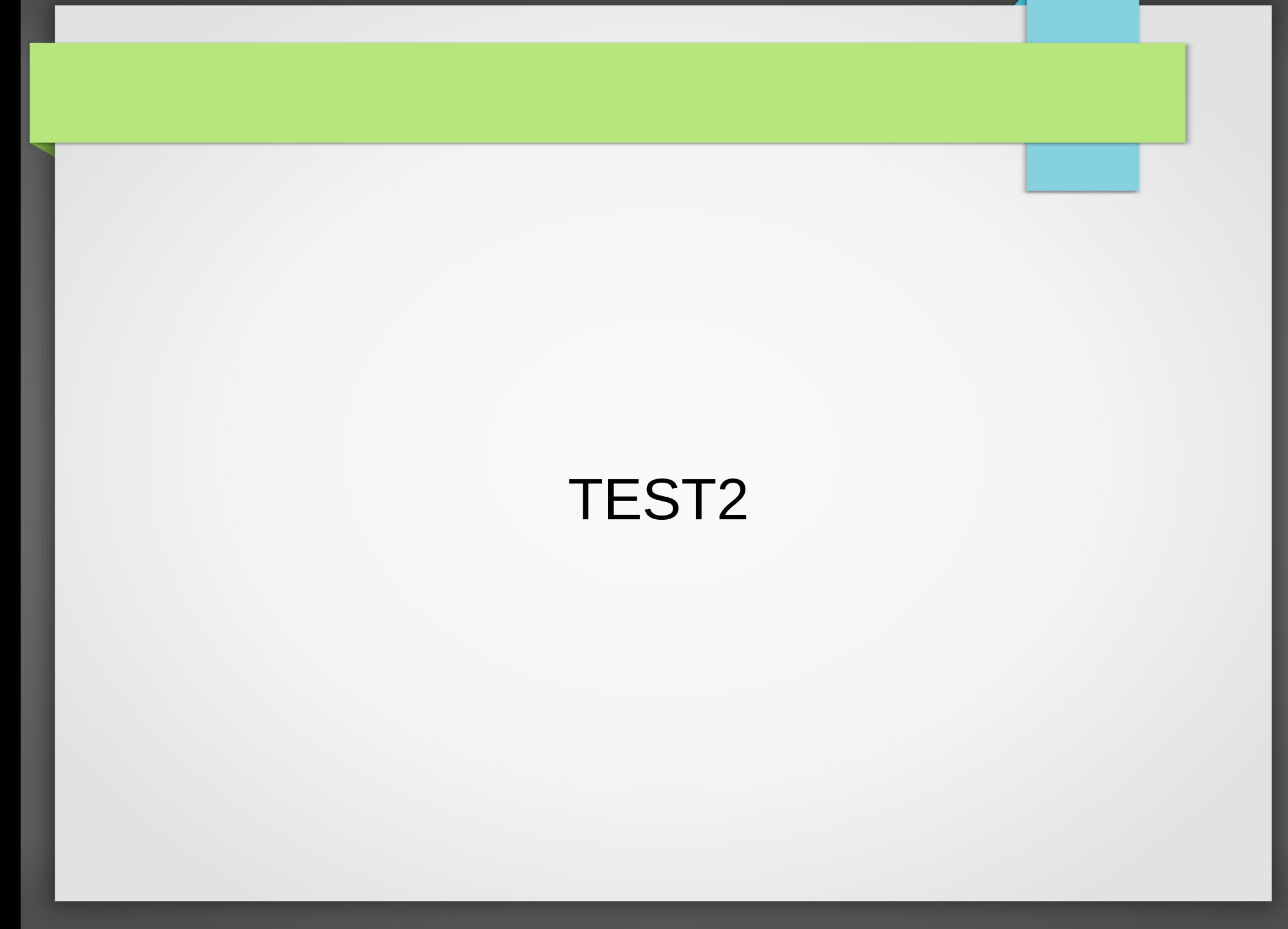

• Generiamo una colonna con le date, partendo dalla data di una settimana fa, e coloriamo di vede la casella corrispondente alla data odierna

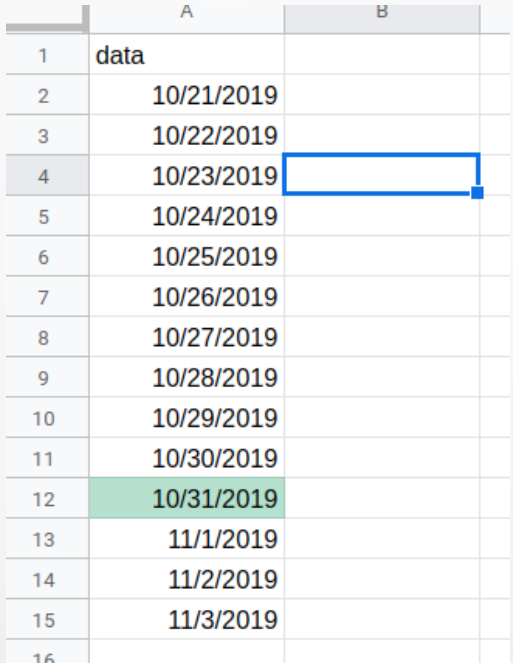